Link to get a year park pass. "Passaporte de la Conservación. https://pasaportedelaconservacion.conanp.gob.mx/vistas/inicio.php

Clic on Acceder.

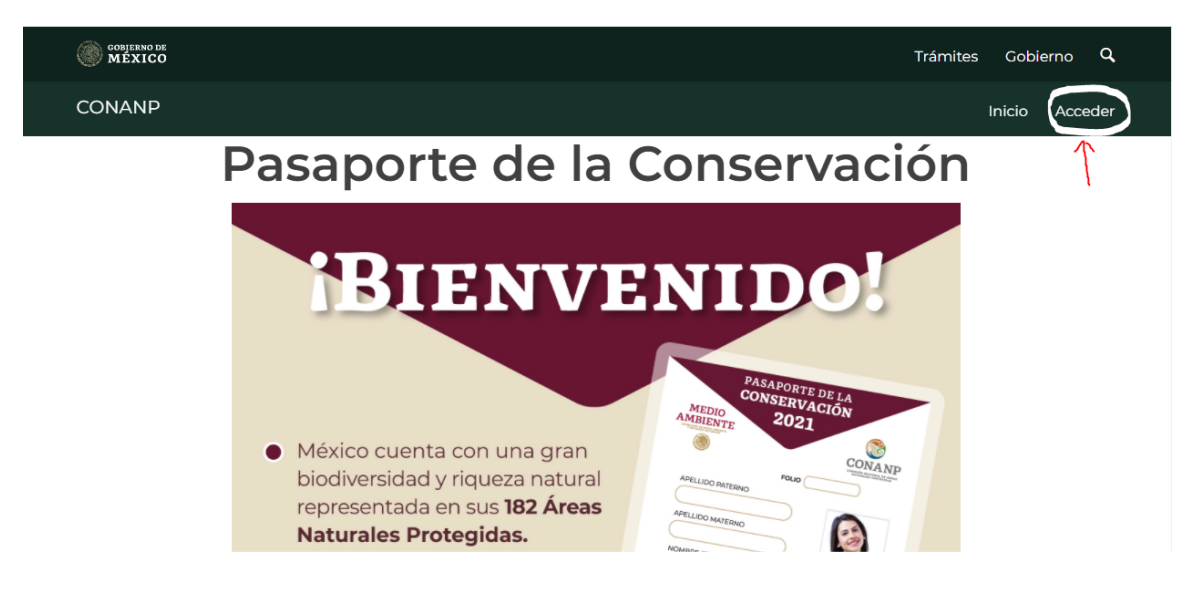

## Open new account

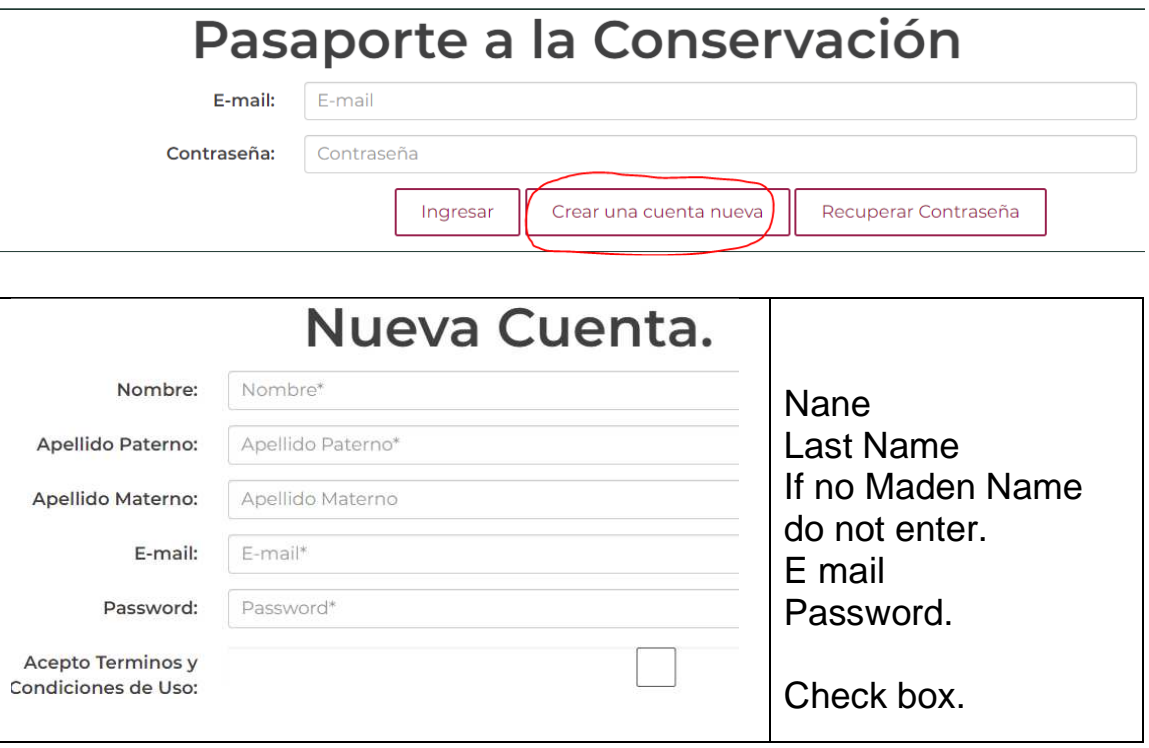

## Enter e mail and password and click on Enter (Ingresar).

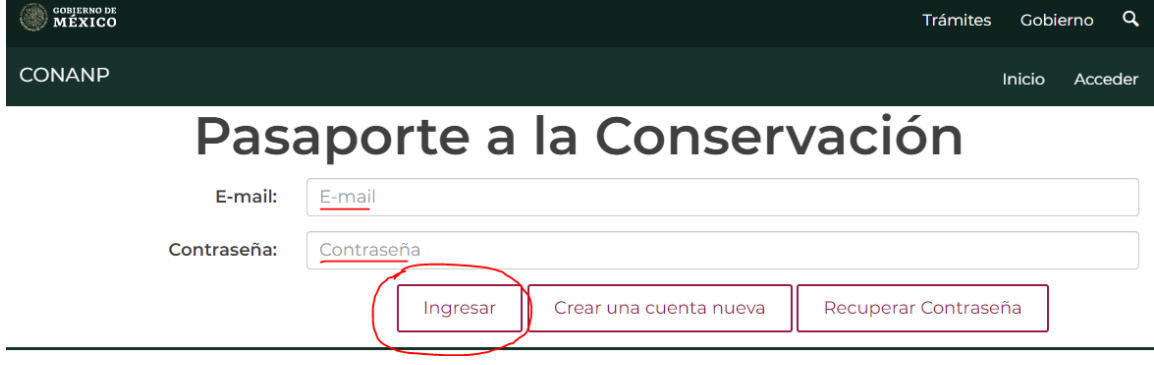

Click on Acquire new passport.

## **Mis Pasaportes**

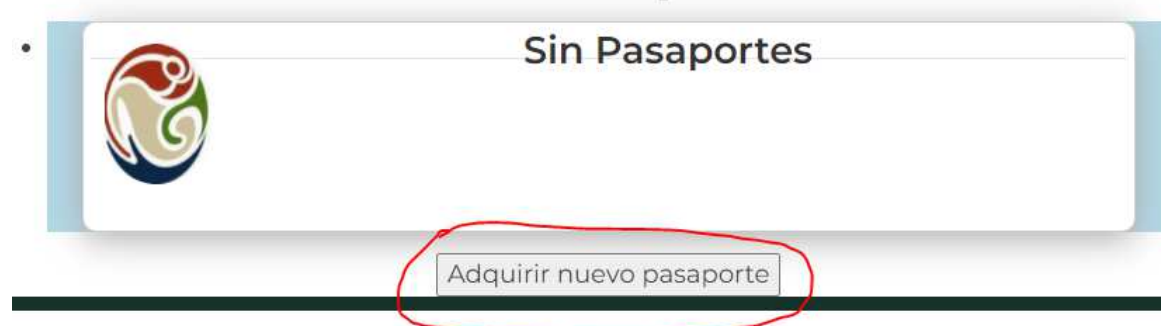

If you are a corporation (Empresa) check the box

If not, just enter how many passports you wish to purchase (Cantidad a comprar). Then click on Purchase (Comprar), It will take you to a credit card processing page.

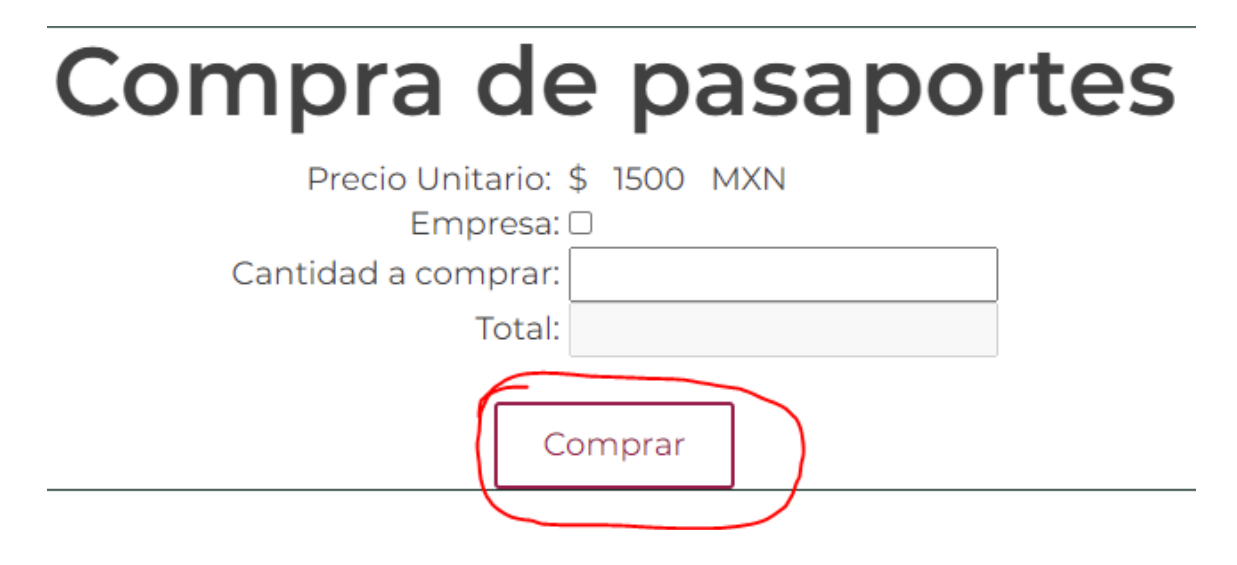